# **COATALOGIC.**

# **Datalogic Skorpio™ Ethernet Multi Cradle**

The Datalogic Skorpio™ Ethernet Multi Cradle provides power for charging up to four mobile computers simultaneously and also connects up to four mobile computers to an Ethernet network.

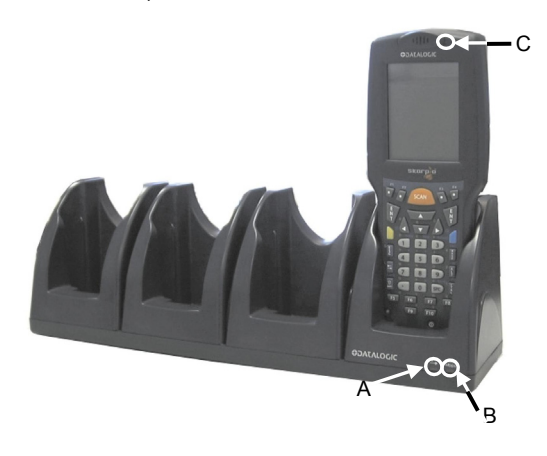

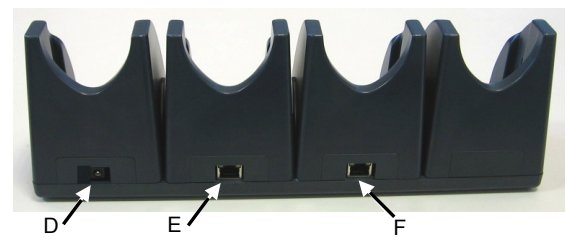

**Figure 1 – Datalogic Skorpio™ Ethernet Multi Cradle General View** 

#### Key:

- A) Link LED for Ethernet Port 1
- B) Speed LED for Ethernet Port 1
- C) Datalogic Skorpio™ Charging Status LED
- D) Power supply connector
- E) Ethernet Port 2 (with integrated Link and Speed LEDs)
- F) Ethernet Port 1 (with integrated Link and Speed LEDs)

822000721 (Rev. A)

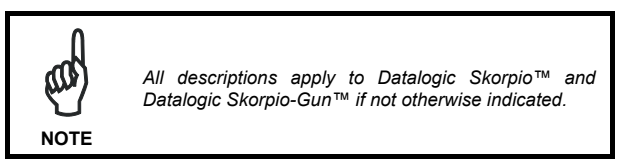

The Ethernet cradle drivers are pre-installed on the Datalogic Skorpio™ and initiate automatically when the Datalogic Skorpio™ is placed in a properly connected Four Slot Ethernet cradle.

When the mobile computer is inserted into the Four Slot Ethernet cradle, the LAN icon indicates that the mobile computer is connected to a network.

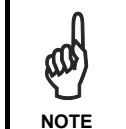

*Ethernet communication requires Datalogic Skorpio™ SW version 5.41 or later. Verify the software version by tapping on Software – Version in the Datalogic default home page. Otherwise, search for the file version.htm under the Windows folder.* 

The green Speed LED lights to indicate that the transfer rate is 100 Mbps. When it is not lit it indicates that the transfer rate is 10Mbps.

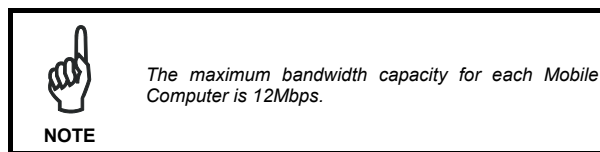

The yellow Link LED blinks to indicate activity, or stays lit to indicate that a link is established. When it is not lit it indicates that there is no link.

The Speed LED and the Link LED integrated in Ethernet Port 1 and 2 function in the same way.

The Charging Status LED on the mobile computer shows the status of the battery charging. The maximum time required to recharge a completely run-down battery pack is about 3.5 hours for Datalogic Skorpio™ and 5.5 hours for Datalogic Skorpio-Gun™ for Li-Ion batteries. See Datalogic Skorpio™ User's Manual par. 3.5.1 for Charging Status LED indications.

### **Correct Mobile Computer Insertion / Removal**

Insert the mobile computer into a slot to begin charging and start communication.

For correct insertion onto the cradle, insert the mobile computer from the top of the cradle and push it down firmly.

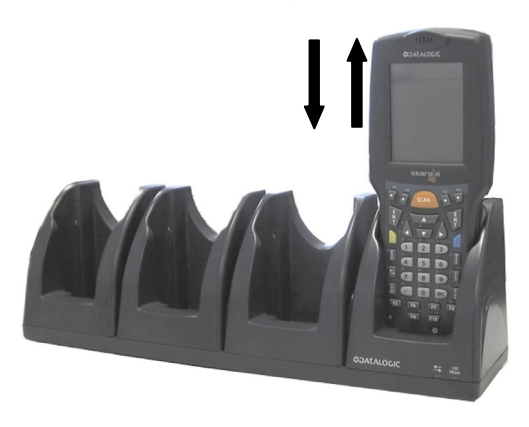

**Figure 2 - Mobile Computer Insertion** 

To remove the mobile computer from the Datalogic Skorpio™ Ethernet Multi Cradle, simply pull it upwards while holding the cradle firmly down.

## **TECHNICAL FEATURES**

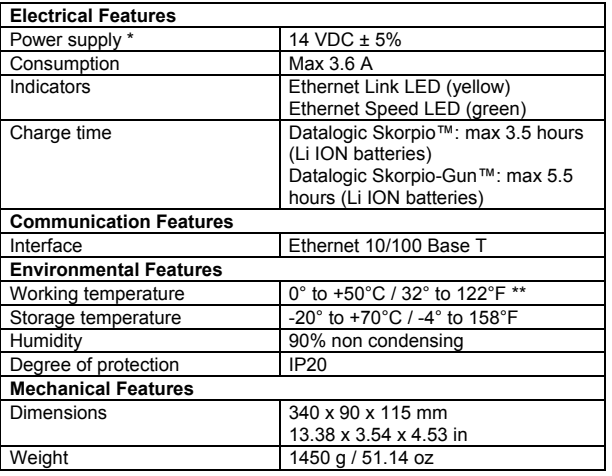

Recommended DL power supply: FPS18.

Batteries must be charged at a temperature ranging from  $0^\circ$  to 45 °C (+32° to 113°F).

## **CONNECTIONS**

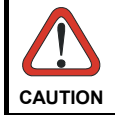

*Connections should always be made with power OFF!* 

## **Ethernet Connection**

Connect the Ethernet cradle (Ethernet port 1) to an Ethernet hub or a port on the host device. Connect the Ethernet cradle (power port) to power supply.

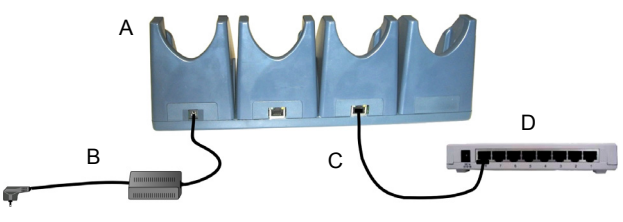

**Figure 3 - Ethernet Connection** 

#### Key:

- A) Datalogic Skorpio™ Ethernet Multi Cradle
- B) 94ACC4595 FPS18 power supply without power cord 94ACC1150 Power cord EU 3-pin
- C) UTP CAT 5E cable (recommended use)
- D) Ethernet hub

## **Daisychaining Ethernet Connection**

To connect several cradles to an Ethernet network, Ethernet cradles may be daisychained. It is recommended not to connect more than 4 cradles in order to maintain the optimal baud rate. The Speed LED and the Link LED on the Ethernet Port 2 function in the same way as the Speed LED and the Link LED on the front of the cradle.

To daisychain cradles:

- 1. Connect the first Ethernet cradle to power and to the Ethernet Switch as shown on Figure 4.
- 2. Connect power to the second Ethernet cradle.
- 3. Connect the daisychain Ethernet cable (either straight or twisted cable can be used) between Ethernet Port 2 of the first cradle, and Ethernet Port 1 of the second cradle.
- 4. Connect additional cradles as shown in Figure 4.

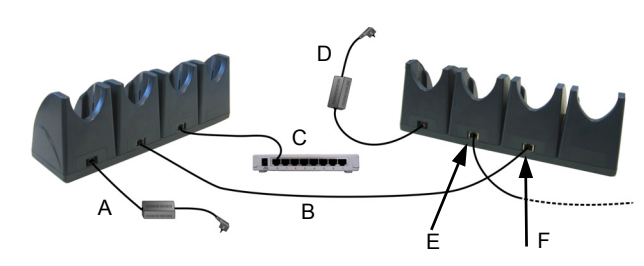

#### **Figure 4 - Daisychaining Ethernet Connection**

#### Key:

- A) 94ACC4595 FPS18 power supply without power cord 94ACC1150 Power cord EU 3-pin
- B) UTP CAT 5E cable (recommended use)
- C) Ethernet hub
- D) 94ACC4595 FPS18 power supply without power cord 94ACC1150 Power cord EU 3-pin
- E) Ethernet Port 2
- F) Ethernet Port 1

## **Power Supply**

Each Ethernet Multi Cradle requires a power supply to be connected to the cradle. We recommend the DL FPS18 power supply.

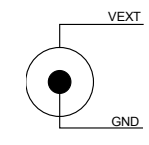

**Figure 5 - Power Supply Polarity** 

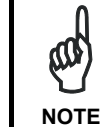

*To reduce electrical noise, install the included ferrite onto the cradle side of the power cord. Wind the power cord three times around the ferrite, as shown in the figures below.* 

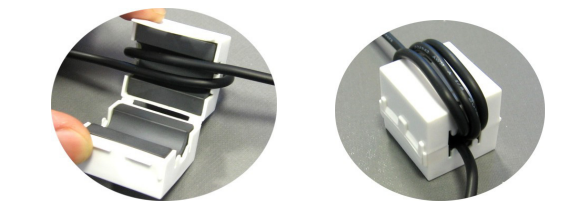

**Datalogic Mobile S.r.l. Via S. Vitalino 13 40012 - Lippo di Calderara Bologna - Italy** 

dichiara che declares that the déclare que le bescheinigt, daß das Gerät declare que el

#### **DL Skorpio Ethernet Desk Multi Cradle**

 e tutti i suoi modelli and all its models et tous ses modèles und seine Modelle y todos sus modelos

sono conformi alle Direttive del Consiglio Europeo sottoelencate: are in conformity with the requirements of the European Council Directives listed below: sont conformes aux spécifications des Directives de l'Union Européenne ci-dessous: den nachstehenden angeführten Direktiven des Europäischen Rats: cumple con los requisitos de las Directivas del Consejo Europeo, según la lista siguiente:

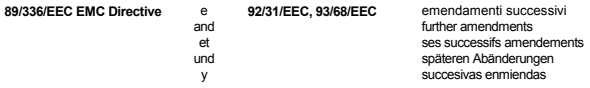

Basate sulle legislazioni degli Stati membri in relazione alla compatibilità elettromagnetica ed alla sicurezza dei prodotti.

On the approximation of the laws of Member States relating to electromagnetic compatibility and product safety

Basée sur la législation des Etats membres relative à la compatibilité électromagnétique et à la sécurité des produits. Über die Annäherung der Gesetze der Mitgliedsstaaten in bezug auf elektromagnetische Verträglichkeit

und Produktsicherheit entsprechen.

Basado en la aproximación de las leyes de los Países Miembros respecto a la compatibilidad electromagnética y las Medidas de seguridad relativas al producto.

Questa dichiarazione è basata sulla conformità dei prodotti alle norme seguenti: This declaration is based upon compliance of the products to the following standards: Cette déclaration repose sur la conformité des produits aux normes suivantes: Diese Erklärung basiert darauf, daß das Produkt den folgenden Normen entspricht: Esta declaración se basa en el cumplimiento de los productos con la siguientes normas:

**EN 55022 (CLASS B ITE), AUGUST 1994**: **AMENDMENT A1 (CLASS B ITE), OCTOBER 2000**: DISTURBANCE OF INFORMATION TECHNOLOGY EQUIPMENT LIMITS AND METHODS OF MEASUREMENTS OF RADIO

**EN 55024, SEPTEMBER 1998:** INFORMATION TECHNOLOGY EQUIPMENT. IMMUNITY

Lippo di Calderara, March 9th, 2007

Parla Chientard

CHARACTERISTICS. LIMITS AND METHODS OF MEASUREMENT

Paola Chientaroli Quality Assurance Manager